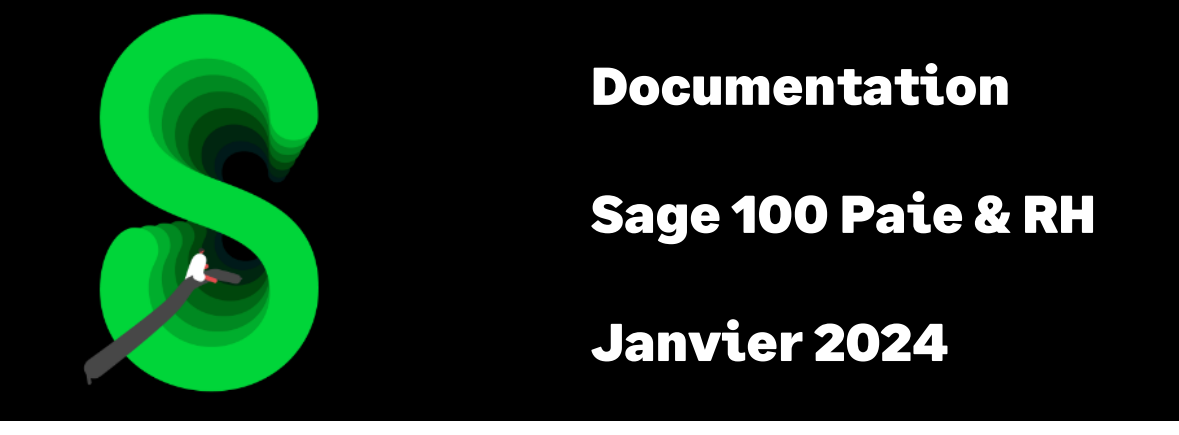

# Réduction de la cotisation patronale maladie

# Table des matières

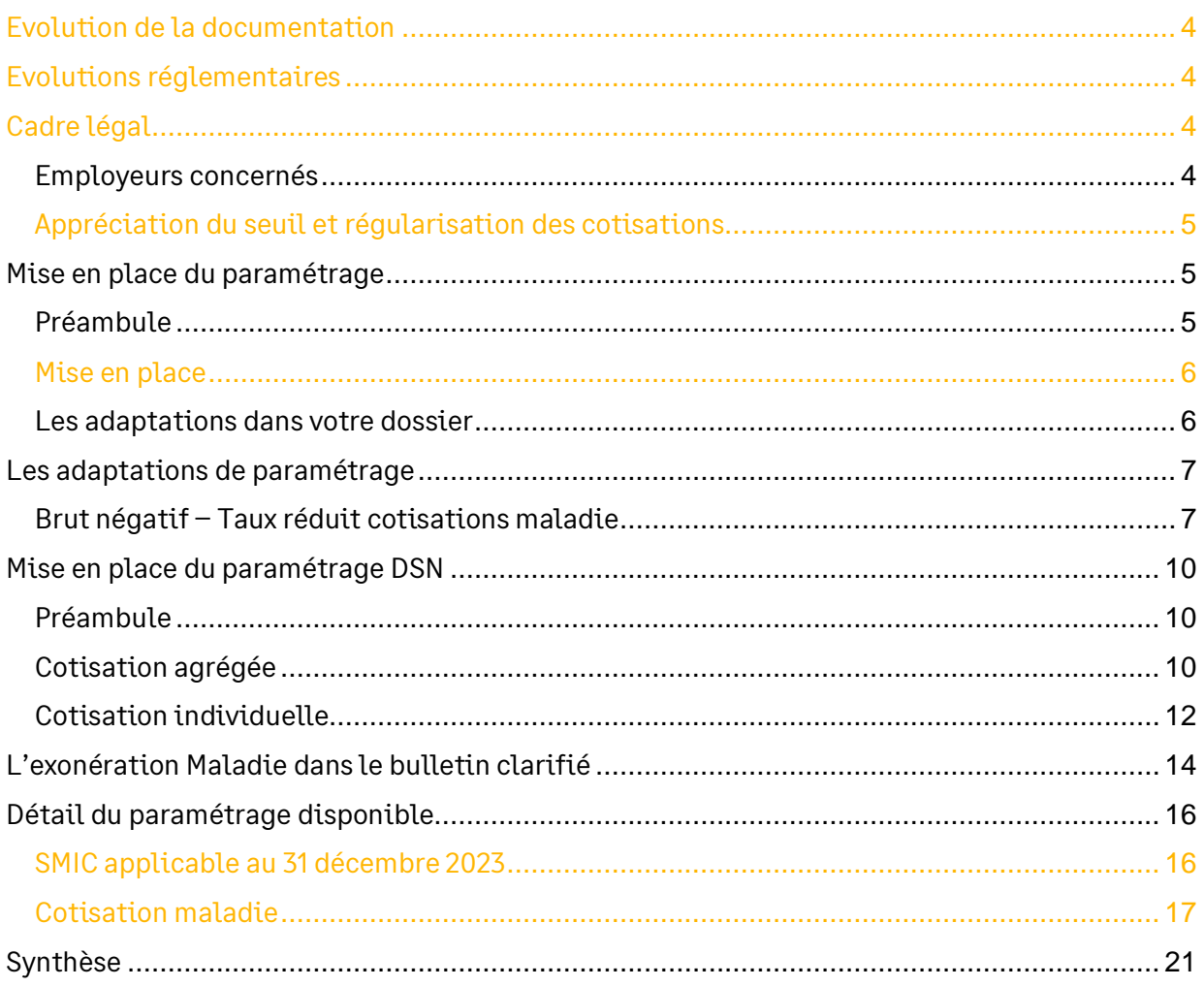

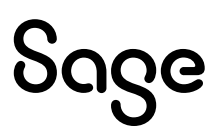

# Avertissement

Le plan de paie proposé a exclusivement pour vocation de vous aider dans la mise en place de votre dossier dans l'objectif d'établir vos bulletins de salaire. Des règles de paramétrages sont proposées par défaut sur la base des informations fournies par les Organismes de Protection Sociale (OPS) : URSSAF, Pôle emploi, Caisses de Retraite...

Cependant, il vous incombe de renseigner aussi vos propres spécificités. Pour vous accompagner, nous vous invitons à contacter votre partenaire habituel ou directement l'organisme concerné. Vous bénéficiez également d'un parcours de modules e-learning disponible sur votre espace Sage University et d'outils d'aide en ligne (Base de connaissances, centre d'aide en ligne et vos fils d'actualités mis à jour en temps réel).

Sage France ne pourra en effet être tenue pour responsable d'éventuelles erreurs observées dans le plan de Paie et dans les bulletins de salaire qui sont édités.

Dans l'hypothèse où le destinataire du bulletin de salaire subi un préjudice financier ou autre du fait d'erreurs constatées dans le plan de paie et/ou dans les bulletins de salaire, la responsabilité de Sage ne pourra en aucun cas être engagée, conformément aux Conditions Générales d'Utilisation des Progiciels Sage.

Concernant les déclarations sociales nominatives, le périmètre DSN couvert est :

- DSN Signalement arrêt de travail / Signalement de reprise
- DSN Signalement de fin de contrat de travail
- DSN Signalement de fin de contrat de travail unique
- DSN Signalement d'amorçage des données variables
- DSN mensuelle (\*)
- **PASRAU**

 $\circ$  Nous attirons votre attention sur le fait que notre solution ne permet pas de gérer les situations particulières liées au statut juridique et social des gens de la mer (ENIM) et toutes autres situations auxquelles Sage ne serait pas en mesure de répondre du fait d'éventuelles évolutions des cahiers techniques de la norme DSN applicable. Le cas échéant, Sage complètera la documentation des produits concernés sans délai.

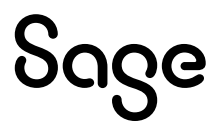

# <span id="page-3-0"></span>Evolution de la documentation

- **Janvier 2024** :
	- Correction paramétrage **S\_SMIC23**
	- Nouveau plafond de réduction
- **Mars 2023** : Ajout information sur la constante **S\_INDEMHSS** (uniquement documentation)
- **Janvier 2023** :
	- Ajout informations dans l'adaptation de paramétrage du brut négatif
	- Mise à jour des consignes déclaratives (uniquement documentation)
- **Septembre 2022** : Rétropédalage du BOSS (Actualité du 01/07/2022)
- **Juin 2022** : Gestion du brut négatif
- **Mars 2022** :
	- Précision sur le SMIC à utiliser dans la formule
	- Mise à jour des consignes déclaratives (uniquement documentation)
- **Mai 2021** : Changement nom du produit
- **Mars 2021** : Correction de l'onglet Variables des rubriques **21260** et **21280** (uniquement PDF)
- **Janvier 2021** : Mise à jour des rubriques pour DSN (onglet Variables)
- **Novembre 2020** : Mise à jour Avertissement pour le périmètre DSN
- **Septembre 2019** : Codification des rubriques à 5 caractères

# <span id="page-3-1"></span>Evolutions réglementaires

- *[BOSS](https://boss.gouv.fr/portail/accueil/allegements-et-exonerations/allegements-generaux.html#titre-chapitre-1--la-reduction-general:~:text=2023%20(chapitre%202).-,Au%20titre%20de%20l%E2%80%99ann%C3%A9e%202024,-%2C%20la%20valeur%20du)* : Au titre de l'année 2024, la valeur du SMIC prise en compte pour déterminer le seuil de rémunération maximale éligible aux réductions des taux des cotisations patronales d'assurance maladie et d'allocations familiales est celle applicable au 31 décembre 2023.
- Au 1<sup>er</sup> janvier 2019, le taux de la cotisation maladie est réduit de 6 points pour les salariés :
	- Dont l'employeur entre dans le champ d'application de la réduction générale des cotisations et contributions patronales
	- Dont les rémunérations ou gains n'excèdent pas 2,5 fois le SMIC sur l'année

# <span id="page-3-2"></span>Cadre légal

BOSS : Allégements et exonérations \ Allègements généraux - *Chapitre 2 - [La réduction](https://boss.gouv.fr/portail/accueil/allegements-et-exonerations/allegements-generaux.html#titre-chapitre-2---la-reduction-du-tau)  [du taux de la cotisation d'assurance maladie et la réduction du taux de la cotisation](https://boss.gouv.fr/portail/accueil/allegements-et-exonerations/allegements-generaux.html#titre-chapitre-2---la-reduction-du-tau)  [d'allocations familiales](https://boss.gouv.fr/portail/accueil/allegements-et-exonerations/allegements-generaux.html#titre-chapitre-2---la-reduction-du-tau)*

*[Décret n° 2023-1329](https://www.legifrance.gouv.fr/jorf/id/JORFTEXT000048727890)* du 29 décembre 2023 relatif aux modalités d'application de divers dispositifs de réduction de cotisations patronales

### <span id="page-3-3"></span>Employeurs concernés

Le champ de la mesure concerne celui de la réduction générale : essentiellement les employeurs tenus d'assurer leurs salariés contre le risque de perte d'emploi.

- Les salariés relevant des régimes spéciaux des mines, des marins et des clercs et employés de notaire sont éligibles à la réduction de cotisation d'assurance maladie
- Les salariés relevant des régimes spéciaux de la SNCF, de la RATP et des IEG sont également éligibles à la réduction de cotisation maladie
- Les fonctionnaires détachés auprès d'un organismes ou d'une entreprise du secteur privé sont soumis à l'obligation d'assurance contre le risque chômage donc ils sont éligibles à la réduction de la cotisation maladie

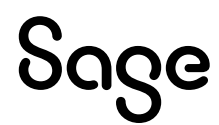

### <span id="page-4-0"></span>Appréciation du seuil et régularisation des cotisations

*En 2024, pour les salariés dont la rémunération annuelle est inférieure ou égale à 2,5 fois le SMIC applicable au 31 décembre 2023, le taux de la cotisation d'assurance maladie est réduit de 6 points, de 13 % à 7 %.* (*[BOSS §1370](https://boss.gouv.fr/portail/accueil/allegements-et-exonerations/allegements-generaux.html#titre-chapitre-2---la-reduction-du-tau:~:text=1370-,En%202024,-%2C%20pour%20les%20salari%C3%A9s)*)

Le plafond de réduction sera fixé par décret et ne pourra être inférieur à 2,5 fois le SMIC applicable au 31 décembre 2023 et 2 le fois SMIC calculé selon les modalités prévues pour l'allégement général (2e alinéa du III de l'article L. 241-13). Le montant est égal à la plus haute des 2 valeurs.

Le seuil du SMIC applicable est apprécié sur l'année civile, contrat par contrat.

Si le seuil du SMIC applicable sur l'année est dépassé, le taux applicable est de 13% sur l'ensemble de la rémunération.

L'employeur doit procéder à une régularisation des cotisations maladie comme pour la réduction générale de cotisations patronales, ou les allocations familiales c'est-à-dire en pratiquant la régularisation progressive.

Les modalités de détermination du SMIC sont celles utilisées pour la formule de calcul du coefficient de la réduction générale.

## <span id="page-4-1"></span>Mise en place du paramétrage

### <span id="page-4-2"></span>Préambule

Le paramétrage mis en place est la régularisation progressive.

Le paramétrage proposé basé sur les constantes et rubriques du Plan de Paie Sage.

Le paramétrage proposé utilise le paramétrage du calcul du SMIC de l'allègement général (rubrique **63460** et constante **ALG\_CUMSMI**).

Le paramétrage est basé sur le code du travail, il ne traite pas des spécificités liées au conventionnel, ni des spécificités liées aux caisses spécifiques (MSA, CCVRP……etc.).

### Cas non géré

Liste non exhaustive :

• Gestion annuelle de la régularisation

#### Pré requis

i.

Conseil : avant de commencer la mise en place de ce paramétrage, nous vous conseillons de faire une sauvegarde de votre fichier de paie et au niveau de votre dossier, nous vous recommandons de lancer une édition détaillée au format PDF de vos constantes, rubriques et variables.

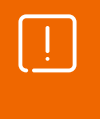

**Important** : L'option "Validé" des bulletins n'enregistre pas l'exhaustivité des informations du bulletin dans les cumuls. Nous vous recommandons de réaliser la mise à jour des paramétrages de cette documentation avant l'élaboration de tous vos bulletins de paie du mois.

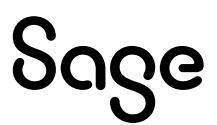

### <span id="page-5-0"></span>Mise en place

#### Les éléments à récupérer du Plan de Paie Sage

Le paramétrage de la réduction de cotisations patronale maladie, utilise les éléments suivants :

- Les constantes : valeur du SMIC applicable au 31 décembre 2023
	- **SMIC122023** « S.M.I.C. horaire 31/12/2023 »
	- **S SMICM23** « SMIC mensuel 2023 durée légale »
	- **S SMIC2023** « SMIC mensuel au 31/12/2023 » (pour historisation)
	- **S\_CUMSMI23** « Cumul SMIC mens. valorisé 2023 »
	- **ALG\_MAJH23** « Majo HS SMIC 2023 »
	- **S\_SMIC23** « Proratise SMIC mensuel 2023 »
- La rubrique
	- **63462** « Historisation SMICMENS 2023 »
- Les constantes propres au paramétrage :
	- Code mémo [**EXOM**]
	- Code mémo [**EXOM1**] si une mise à jour du Plan de Paie Sage est disponible
- Les rubriques propres au paramétrage :
	- **21000 «** URSSAF Maladie Mat Inval Décès »
	- **21260** « Complément Maladie »
	- **21280** « Régul négative Maladie »

Le paramétrage du bulletin clarifié « Allègement de cotisations employeur », utilise les éléments suivants :

- Les constantes :
	- Code mémo [**BULC**]
- La rubrique :
	- **81000 «** Test allègement AF et Maladie »

#### Mise à jour du dossier

A partir du menu Fichier \ Mise à jour des sociétés, sélectionnez les sociétés concernées par le paramétrage et lancez le traitement de mise à jour.

### <span id="page-5-1"></span>Les adaptations dans votre dossier

#### Les constantes

Si votre dossier n'est pas basé sur le Plan de Paie Sage, ou si vous avez créé vos propres rubriques, vous devez vérifier voire modifier les constantes suivantes au niveau du menu Listes \ Constantes pour les adapter à votre dossier.

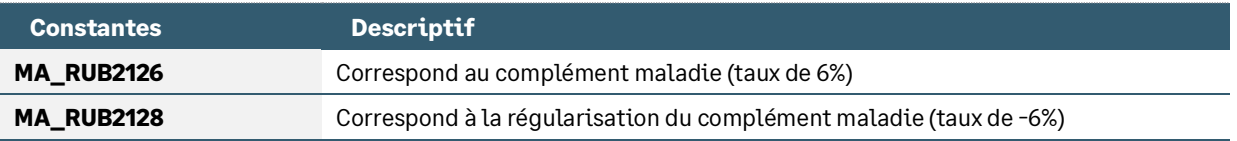

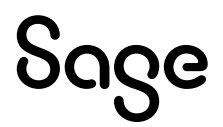

### Les bulletins modèles

 $\mathbf i$ 

Vous devez insérer dans les bulletins modèles de vos salariés, les rubriques de complément maladie ainsi que la régularisation. Il s'agit des rubriques **21260 et 21280** (ou vos propres codes si ceux-ci étaient déjà utilisés).

La rubrique **63462** doit aussi être activée dans les bulletins modèles de vos salariés.

Les rubriques **21260** et **21280** doivent impérativement être activées après la rubrique de calcul du SMIC 2023 (code **63462** dans le PPS). Le bouton « Insérer après » peut être utilisé.

Pensez à insérer ces rubriques dans votre modélisation comptable.

Si vous avez personnalisé les codes rubriques, pensez à les insérer dans :

- Les écritures comptables via l'onglet 'Compta'
- L'édition des bulletins clarifiés via l'onglet 'B. clarifiés'
- Les déclarations DSN via l'onglet 'Variables'

#### Si vous êtes concernés par l'indemnité d'activité partielle et / ou la PPV

• Récupération de la constante de type rubrique **S\_INDEMHSS** « Indemnités non soumis cotisat° » : Permet de reprendre le montant annuel de l'indemnité d'activité partielle et de PPV

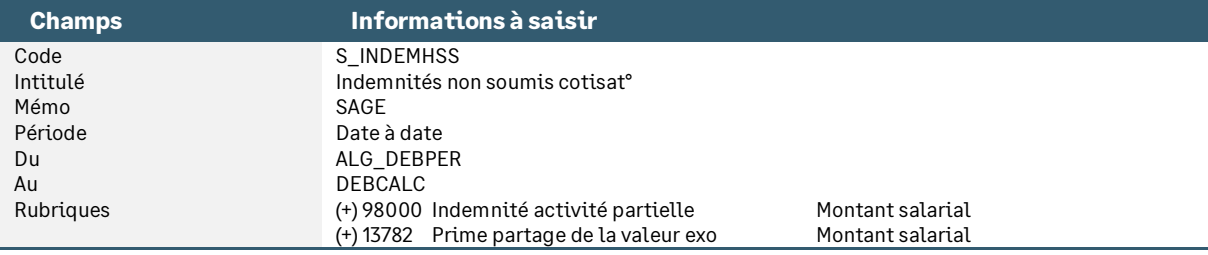

• Récupération de la constante de type calcul **MA\_BRUTSS** « Brut annuel sécurité sociale » : Calcule le brut soumis à cotisation

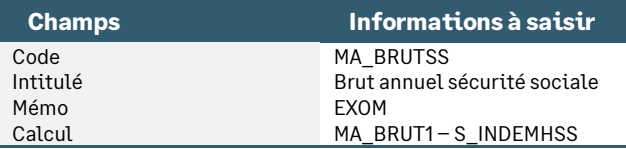

#### • Modification des constantes **MA\_BASE1, MA\_BASE2, MA\_BRUT2 et MA\_T6** pour remplacer **MA\_BRUT1** par **MA\_BRUTSS**

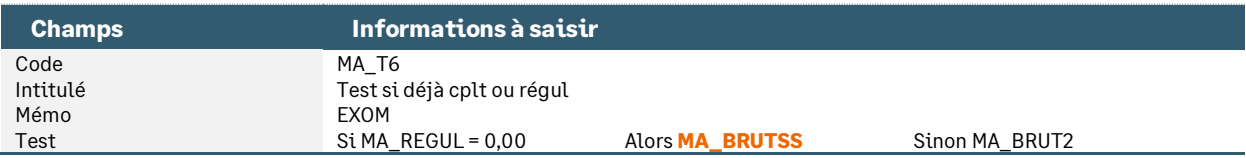

## <span id="page-6-0"></span>Les adaptations de paramétrage

### <span id="page-6-1"></span>Brut négatif – Taux réduit cotisations maladie

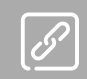

Guide URSSAF : *[Comment déclarer et régulariser les cotisations Urssaf en DSN](https://www.urssaf.fr/portail/files/live/sites/urssaf/files/documents/DSN-Guide-declaration-regularisation-cotisations-sociales-Urssaf.pdf)*

Dans le Guide URSSAF, sur le paramétrage du CTP de complément maladie (CTP 635), il est indiqué dans la partie nominative :

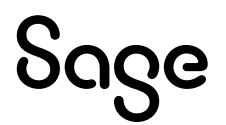

*« Un montant négatif est considéré comme une régularisation et correspond en agrégé au CTP 637 »*

Le paramétrage du Plan de Paie Sage a été mis à jour afin de prendre en compte cette règle.

Lorsque l'assiette de cotisation est négative, le complément de cotisation n'est pas calculé en négatif mais est calculé à 0 et la régularisation est alors calculée.

#### Les éléments à récupérer du Plan de Paie Sage

Vous êtes concernés par des bruts négatifs, les éléments ci-dessous sont à récupérer du Plan de Paie Sage.

- Constantes
	- Code mémo [**EXOM2**]

#### Les adaptations dans votre dossier

#### Les constantes

Si votre dossier n'est pas basé sur le Plan de Paie Sage, ou si vous avez créé vos propres rubriques, vous devez vérifier voire modifier la constante suivante au niveau du menu « Listes \ constantes » pour les adapter à votre dossier.

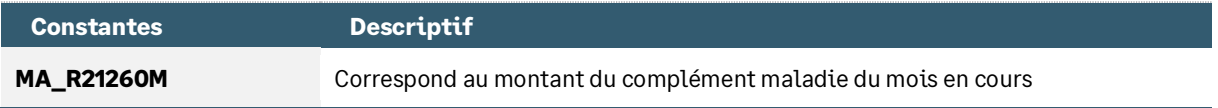

Si vous êtes concernés par l'indemnité d'activité partielle et /ou la PPV, remplacer la constante **MA\_BRUT1** par **MA\_BRUTSS** dans **MA\_TCPLN, MA\_BRUT2N** et **MA\_TCPL2.**

#### Les rubriques

Les rubriques **21260** « Complément maladie » et **21280** « Régul négative maladie » doivent être modifiées dans votre dossier de paie.

• Rubrique **21260** « Complément maladie » : La constante **MA\_BASE1** doit être remplacée par **MA\_TBASE**

![](_page_7_Picture_311.jpeg)

• Rubrique **21280** « Régul négative maladie » : La constante **MA\_BASE2** doit être remplacée par **MA\_TBNEG**

![](_page_7_Picture_312.jpeg)

### Le détail du paramétrage

• Constante de type test **MA\_TBASE** « Test si base négative » : Teste si la base de cotisation est calculée en négatif

![](_page_7_Picture_313.jpeg)

![](_page_7_Picture_21.jpeg)

• Constante de type test **MA\_TBNEG** « Test si complément mal = 0,00 » : Teste si le complément maladie est égal à 0,00 pour calculer une régularisation

![](_page_8_Picture_273.jpeg)

• Constante de type rubrique **MA\_R21260M** « Base mois en cours 21260 » : Récupère la base de la rubrique 21260

![](_page_8_Picture_274.jpeg)

#### • Constante de type test **MA\_TCPLN** « Test base complément négatif » : Teste si le complément maladie est négatif

![](_page_8_Picture_275.jpeg)

• Constante de type calcul **MA\_BRUT2N** « Base régul cplt maladie » : Calcule la base de la régularisation du complément maladie

![](_page_8_Picture_276.jpeg)

• Constante de type test **MA\_TCPL2** « Test base complément et limite » : Teste si le complément maladie est supérieur à la limite de 2,5 SMIC

![](_page_8_Picture_277.jpeg)

![](_page_8_Picture_10.jpeg)

## <span id="page-9-0"></span>Mise en place du paramétrage DSN

T

Guide Urssaf : *[Comment déclarer et régulariser les cotisations Urssaf en DSN](https://www.urssaf.fr/portail/files/live/sites/urssaf/files/documents/DSN-Guide-declaration-regularisation-cotisations-sociales-Urssaf.pdf)* 

### <span id="page-9-1"></span>Préambule

Le paramétrage des codes CTP (code DUCS) proposé dans le Plan de paie Sage concerne la déclaration des cotisations agrégées URSSAF en DSN et concerne le régime général.

> A partir de la version 5.20, en mise à jour de dossier depuis le Plan de Paie Sage, les CTP (anciennement code DUCS) sont :

- Automatiquement créés dans la caisse de cotisations rattachée à la rubrique existante dans la société
- Pré-paramétrés dans les nouvelles rubriques mises à jour à partir du Plan de Paie Sage

Pour les rubriques déjà existantes, le CTP doit être saisi manuellement sur les rubriques de la société.

### <span id="page-9-2"></span>Cotisation agrégée

**Extrait du fichier d'équivalence DIDA** (accessible dans le *[Guide URSSAF](https://www.urssaf.fr/portail/files/live/sites/urssaf/files/documents/DSN-Guide-declaration-regularisation-cotisations-sociales-Urssaf.pdf)*) :

![](_page_9_Picture_133.jpeg)

### Complément cotisation

#### **Extrait du** *[Guide URSSAF](https://www.urssaf.fr/portail/files/live/sites/urssaf/files/documents/DSN-Guide-declaration-regularisation-cotisations-sociales-Urssaf.pdf)* :

#### CTP 635

#### Au niveau agrégé :

La déclaration est à faire en qualifiant d'assiette « Autre assiette » (code 920). Un seul bloc « Cotisation agrégée - S21.G00.23 » est donc à déclarer par DSN.

Bloc « Versement organisme de protection sociale - S21.G00.20 »

Bloc « Bordereau de cotisation due - S21.G00.22 »

Bloc « Cotisation agrégée - S21.G00.23 »

- Code de cotisation (S21.G00.23.001) : 635 ou 636
- Qualifiant d'assiette (S21.G00.23.002) : 920
- Taux de cotisation (S21.G00.23.003) : non renseigné
- Montant d'assiette (S21.G00.23.004) : XXXX.XX €
- Montant de cotisation (S21.G00.23.005) : non renseigné
- Code INSEE commune (S21.G00.23.006) : non renseigné

![](_page_9_Picture_26.jpeg)

### Déduction taux réduit

#### CTP 637

#### Au niveau agrégé :

La déclaration est à faire en qualifiant d'assiette « plafonnée » (code 921). Un seul bloc « Cotisation agrégée - S21.G00.23 » est donc à déclarer par DSN.

Bloc « Versement organisme de protection sociale - S21.G00.20 »

Bloc « Bordereau de cotisation due - S21.G00.22 »

Bloc « Cotisation agrégée - S21.G00.23 »

- Code de cotisation (S21.G00.23.001) : 637  $\bullet$
- Qualifiant d'assiette (S21.G00.23.002) : 921
- Taux de cotisation (S21.G00.23.003) : non renseigné
- Montant d'assiette (S21.G00.23.004) : non renseigné
- Montant de cotisation (S21.G00.23.005) : XXXX.XX € (montant de la déduction : ce montant doit figurer sans signe négatif alors même qu'il va se déduire du montant total de cotisations du déclarant : c'est en effet le CTP 637 qui porte en lui-même le signe négatif).
- Code INSEE commune (S21.G00.23.006) : non renseigné

La cotisation maladie au taux réduit est déclarée au moyen du code type de personnel (CTP) 100.

Pour les salariés dont la rémunération excède 2,5 SMIC, la baisse du taux de la cotisation maladie ne s'applique pas. En conséquence, la totalité de leur rémunération est déclarée avec le code type de personnel **635 « COMPLEMENT COTISATION MALADIE »** au taux de 6%.

Pour les salariés dont le cumul des rémunérations passe sous le seuil de 2,5 SMIC, le code type de personnel **637 « DEDUCTION MALADIE TAUX REDUIT »** permet de déduire le montant de cotisations trop versées.

Les deux codes types de personnel ne se compensent pas. Il peut donc arriver que les CTP 635 et CTP 637 soient présents simultanément sur une même déclaration.

#### Mise en place

#### Les codes CTP

Sur votre caisse de cotisation URSSAF, vous devez vérifier la présence des CTP 635 et 637. Si nécessaire, vous devez les créer au niveau du menu Listes \ Caisses de cotisations – onglet Gestion DUCS – Bouton Codes :

#### • Code **635**

![](_page_10_Picture_216.jpeg)

#### • Code **637**

![](_page_10_Picture_217.jpeg)

![](_page_10_Picture_24.jpeg)

#### Les rubriques à vérifier

Pour les rubriques indiquées ci-dessous, vous devez vérifier, voire renseigner les informations suivantes au niveau du menu Listes \ Rubriques – onglet Calculs :

• Modification de la rubrique de type cotisation **21000** « URSSAF Maladie Mat Inval Décès » : Cette rubrique va permettre de récupérer au niveau agrégé la cotisation à taux réduit

![](_page_11_Picture_240.jpeg)

• Modification de la rubrique de type cotisation **21260** « Complément Maladie » : Cette rubrique va permettre de récupérer au niveau agrégé le complément de la cotisation à taux réduit

![](_page_11_Picture_241.jpeg)

• Modification de la rubrique de type cotisation **21280** « Régul négative maladie » : Cette rubrique va permettre de récupérer au niveau agrégé la régularisation du complément

![](_page_11_Picture_242.jpeg)

### <span id="page-11-0"></span>Cotisation individuelle

**Extrait du fichier d'équivalence DIDA** (accessible dans le *[Guide URSSAF](https://www.urssaf.fr/portail/files/live/sites/urssaf/files/documents/DSN-Guide-declaration-regularisation-cotisations-sociales-Urssaf.pdf)*) :

![](_page_11_Picture_243.jpeg)

### Complément cotisation maladie

#### **Extrait du** *[Guide URSSAF](https://www.urssaf.fr/portail/files/live/sites/urssaf/files/documents/DSN-Guide-declaration-regularisation-cotisations-sociales-Urssaf.pdf)* :

#### Bloc « Base assujettie - S21.G00.78 »

- Code de base assujettie (S21.G00.78.001) : 03
- Date de début de période de rattachement (S21.G00.78.002) : À renseigner
- Date de fin de période de rattachement (S21.G00.78.003) : À renseigner
- Montant de base assujettie (S21.G00.78.004) : XXXX.XX €

#### Bloc « Base assujettie - S21.G00.81 »

- Code de base assujettie (S21.G00.81.001) : 907
- Identifiant organisme de protection sociale (S21.G00.81.002) : Siret de l'Urssaf
- · Montant d'assiette (S21.600.81.003) : XXXX.XX € (Montant positif Un montant négatif est
- considéré comme une régularisation et correspond en agrégé au CTP 637) • Montant de cotisation (S21.600.81.004) : XXXX.XX  $\epsilon$
- Code INSEE commune (S21.G00.81.005) : non renseigné
- Taux de cotisation (S21.G00.81.007) : XX.XXX

![](_page_11_Picture_25.jpeg)

### Déduction cotisation maladie

#### Au niveau nominatif

- Bloc « Base assujettie S21.G00.78 » • Code de base assujettie (S21.G00.78.001) : 03
- Date de début de période de rattachement (S21.600.78.002) : À renseigner
- · Date de fin de période de rattachement (S21.G00.78.003) : À renseigner
- Montant de base assujettie (S21.G00.78.004) : XXXX.XX €

#### Bloc « Composant de base assujettie - S21.G00.79 »

Au niveau du bloc « Composant de base assujettie - S21.G00.79 », le type de composant de base assujettie doit être valorisé à « 01 - montant du SMIC retenu pour le calcul de la Réduction générale des cotisations patronales de Sécurité sociale et de retraite complémentaire et de la réduction de cotisation Allocations familiales ».

- Type de composant de base assujettie (S21.G00.79.001) : 01
- Montant de composant de base assujettie (S21.600.79.004) : XXXX.XX €

La rubrique « Code de cotisation - S21.G00.81.001 » est à alimenter de la valeur « 907 - Complément de cotisation Assurance Maladie ». La valeur attendue est négative.

- Bloc « Base assujettie \$21.600.81 »
- Code de base assujettie (S21.G00.81.001) : 907
- · Identifiant organisme de protection sociale (S21.G00.81.002) : Siret de l'Urssaf
- · Montant d'assiette (S21.G00.81.003) : XXXX.XX € (montant négatif) • Montant de cotisation (S21.G00.81.004) : XXXX.XX € (montant négatif)
- Code INSEE commune (S21.G00.81.005) : non renseigné
- Taux de cotisation (S21.G00.81.007) : XX.XXX

### Mise en place

#### Les variables

Les variables « **DSN\_MONTANT\_ASSIETTE** », « **DSN\_MONTANT\_REDUCTION\_EXO »** et « **DSN\_TAUX\_COTISATION** » doivent être paramétrées de la façon suivante (paramétrage proposé dans le Plan de Paie Sage) :

Ci-dessous le paramétrage relatif aux seules rubriques concernées par cette documentation. Le détail complet du paramétrage des variables est disponible dans le *[Guide DSN](https://documentation.sage.fr/bupme/DOCS/PAIE/DocumentsPDF/DSNGuidePratique.pdf)*.

#### • Variable **DSN\_MONTANT\_ASSIETTE** « Montant d'assiette »

![](_page_12_Picture_287.jpeg)

#### • Variable **DSN\_MONTANT\_REDUCTION\_EXO** « Montant Réduction Exonération »

![](_page_12_Picture_288.jpeg)

#### • Variable **DSN\_TAUX\_COTISATION** « Taux de cotisation »

![](_page_12_Picture_289.jpeg)

![](_page_12_Picture_27.jpeg)

# <span id="page-13-0"></span>L'exonération Maladie dans le bulletin clarifié

Lorsque la rémunération annuelle du salarié est inférieure à 2,5 SMIC annuel, l'employeur est exonéré de 6% sur les cotisations maladie. Lorsque sa rémunération dépasse ce seuil, l'employeur est assujetti au taux de 13%.

L'exonération de 6% doit ainsi être calculée et mentionnée dans le montant total des allègements en pied du bulletin clarifié.

Le paramétrage suivant a été mis en place.

• Constante de type calcul **BC\_ALLEGMA** « Allègement liée à la Maladie » : Calcule le montant de l'exonération de 6%

![](_page_13_Picture_346.jpeg)

• Constante de type test **BC\_ALLGM** « Test exo 6% Maladie » : Teste si l'exonération de 6% a fait l'objet d'un complément de cotisation ou d'une régularisation sur l'année ou sur le contrat

![](_page_13_Picture_347.jpeg)

• Constante de type calcul **BC\_ALLEGTO** « Total allègement AF et Maladie » : Calcule le montant global des réductions Allocations familiales et Maladie pour l'afficher en tant que total allègement

![](_page_13_Picture_348.jpeg)

• Rubrique de type non soumis **81000** « Test allègement AF et Maladie » : Permet l'affichage du montant de l'exonération de 1,8% d'allocations familiales dans le Total Allègement du bulletin clarifié

![](_page_13_Picture_349.jpeg)

De la même manière que pour l'allègement général, le complément maladie peut être régularisé. Ainsi l'employeur bénéficie de l'exonération de 6% sur le montant annuel de sa rémunération.

Dans ce cas, le paramétrage « + » de l'onglet Associations \ Total allègement sur la rubrique (**21280** dans le PPS) fera apparaitre un montant d'allègement sur une rémunération recalculée (à l'identique de la présentation de la ligne de bulletin).

Si vous souhaitez dans ce cas de régularisation, faire apparaître un montant total des allègements à 0,00, le paramétrage de la rubrique **21280** ne doit pas être effectué dans l'onglet Associations \ Total allègement.

En résumé :

- Vous souhaitez faire apparaître dans le total des allègements :
	- Le montant de l'exonération maladie (cotisation à 7% uniquement)
	- Le montant de la régularisation maladie

![](_page_13_Picture_19.jpeg)

Il convient de paramétrer l'onglet Associations \ Total allègement de la rubrique **21280** et activer dans vos bulletins modèles la rubrique **81000**.

- Vous souhaitez faire apparaitre dans le total des allègements :
	- Le montant de l'exonération maladie (cotisation à 7% uniquement)

Il convient de ne pas paramétrer l'onglet Associations \ Total allègement de la rubrique **21280** mais d'activer dans vos bulletins modèles la rubrique **81000**.

![](_page_14_Picture_4.jpeg)

Dans le Plan de paie Sage, la rubrique **21280** n'est pas paramétrée pour alimenter le total des allègements du bas du bulletin clarifié. C'est la rubrique **81000** qui est paramétrée.

![](_page_14_Picture_6.jpeg)

# <span id="page-15-0"></span>Détail du paramétrage disponible

### <span id="page-15-1"></span>SMIC applicable au 31 décembre 2023

• Constante de type valeur **SMIC122023** « S.M.I.C. horaire 31/12/2023 » : Stocke la valeur du SMIC horaire au 31 décembre 2023

![](_page_15_Picture_363.jpeg)

• Constante de type calcul **S\_SMICM23** « SMIC mensuel 2023 durée légale » : Calcule la valeur du SMIC mensuel légal au 31 décembre 2023

![](_page_15_Picture_364.jpeg)

• Constante de type valeur **S\_SMIC2023** « SMIC mensuel au 31/12/2023 » : Historise la valeur du SMIC mensuel légal au 31 décembre 2023

![](_page_15_Picture_365.jpeg)

• Constante de type rubrique **S\_CUMSMI23** « Cumul SMIC mens. valorisé 2023 » : Cumule le montant du SMIC mensuel, valorisé au taux horaire du SMIC au 31 décembre 2023, depuis le début de l'année ou depuis le début du contrat en y incluant le bulletin en cours

![](_page_15_Picture_366.jpeg)

• Constante de type calcul **ALG\_MAJH23** « Majo SMIC 31.12.2023 » : Calcule la majoration mensuelle des heures supplémentaires et des heures complémentaires valorisée au SMIC en vigueur au 31 décembre 2023

![](_page_15_Picture_367.jpeg)

#### • Constante de type calcul **S\_SMIC23** « Proratise SMIC mensuel 2023 » : Calcule le SMIC mensuel légal au 31 décembre 2023 en appliquant les proratas d'entrée/sortie, d'absence, d'HS/HC…

![](_page_15_Picture_368.jpeg)

![](_page_15_Picture_14.jpeg)

• Rubrique de type cotisation **63462** « Historisation SMICMENS 2023 » : Permet d'archiver le SMIC proratisé calculé avec un taux horaire au 31 décembre 2023

![](_page_16_Picture_476.jpeg)

### <span id="page-16-0"></span>Cotisation maladie

• Constante de type calcul **MA\_LIM23** « Limite exo maladie 2,5SMIC 23 » : Calcule la limite de 2,5 SMIC applicable au 31 décembre 2023

![](_page_16_Picture_477.jpeg)

• Constante de type test **MA\_TLIM** « Test limite à appliquer 23/24 » : Teste la valeur la plus haute à appliquer

![](_page_16_Picture_478.jpeg)

• Constante de type cumul **MA\_BRUT1** « Brut annuel » : Calcule le brut annuel du salarié

![](_page_16_Picture_479.jpeg)

• Constante de type rubrique **MA\_RUB2126** « Montant cplt maladie » : Correspond au complément maladie (taux de 6%)

![](_page_16_Picture_480.jpeg)

#### • Constante de type rubrique **MA\_RUB2128** « Régul négative maladie » : Correspond à la régularisation du complément maladie (taux de -6%)

![](_page_16_Picture_481.jpeg)

![](_page_16_Picture_13.jpeg)

• Constante de type calcul **MA\_BRUT2** « Base cplt maladie » : Calcule la base du complément maladie

![](_page_17_Picture_437.jpeg)

• Constante de type calcul **MA\_REGUL** « Régularisation maladie » : Regarde si une régularisation du taux complémentaire a été calculé

![](_page_17_Picture_438.jpeg)

• Constante de type calcul **MA\_LIM** « Limite exo maladie 2SMIC N » : Calcule la limite de 2 \* le SMIC Nde la réduction générale

![](_page_17_Picture_439.jpeg)

• Constante de type test **MA\_T6** « Test si déjà cplt ou régul Mal » : Teste si un complément ou une régularisation du taux a déjà été calculé

![](_page_17_Picture_440.jpeg)

• Constante de type test **MA\_BASE2** « Base régul Maladie -6% » : Teste si le brut annuel est inférieur à la limite de 2,5SMIC annuel

![](_page_17_Picture_441.jpeg)

• Constante de type test **MA\_BASE1** « Base régul Maladie +6% » : Teste si le brut annuel est supérieur à la limite de 2,5SMIC annuel

![](_page_17_Picture_442.jpeg)

#### • Rubrique de type cotisation **21000** « URSSAF Maladie Mat Inval Décès »

![](_page_17_Picture_443.jpeg)

#### • Rubrique de type cotisation **21260** « Complément maladie »

![](_page_18_Picture_218.jpeg)

#### • Rubrique de type cotisation **21280** « Régul négative maladie »

![](_page_18_Picture_219.jpeg)

![](_page_18_Picture_4.jpeg)

![](_page_19_Figure_0.jpeg)

RÉDUCTION DE LA COTISATION PATRONALE MALADIE PAGE EN ENTRE PAGE 20 sur 21

# <span id="page-20-0"></span>Synthèse

![](_page_20_Picture_110.jpeg)

![](_page_20_Picture_2.jpeg)